## **Pagamento digitale del bollo**

Quando l'istruttoria di una domanda di esonero è conclusa, compare nella ricerca un indicatore della necessità di pagare le marche da bollo (icona PagoPA). L'operazione di pagamento dei bolli è necessaria per poter accedere all'atto finale della richiesta di Esonero parziale.

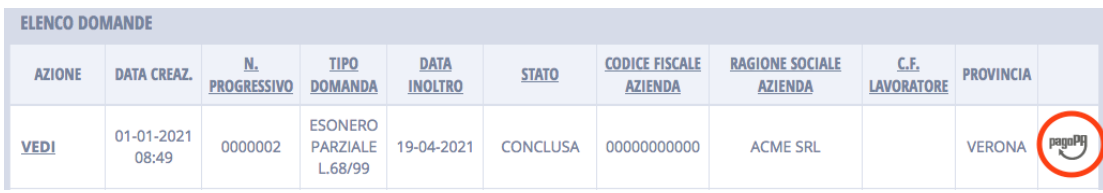

In tali condizioni, nel folder "riepilogo" compare il pulsante "paga bolli" che consente di iniziare la procedura di pagamento delle marche da bollo necessarie.

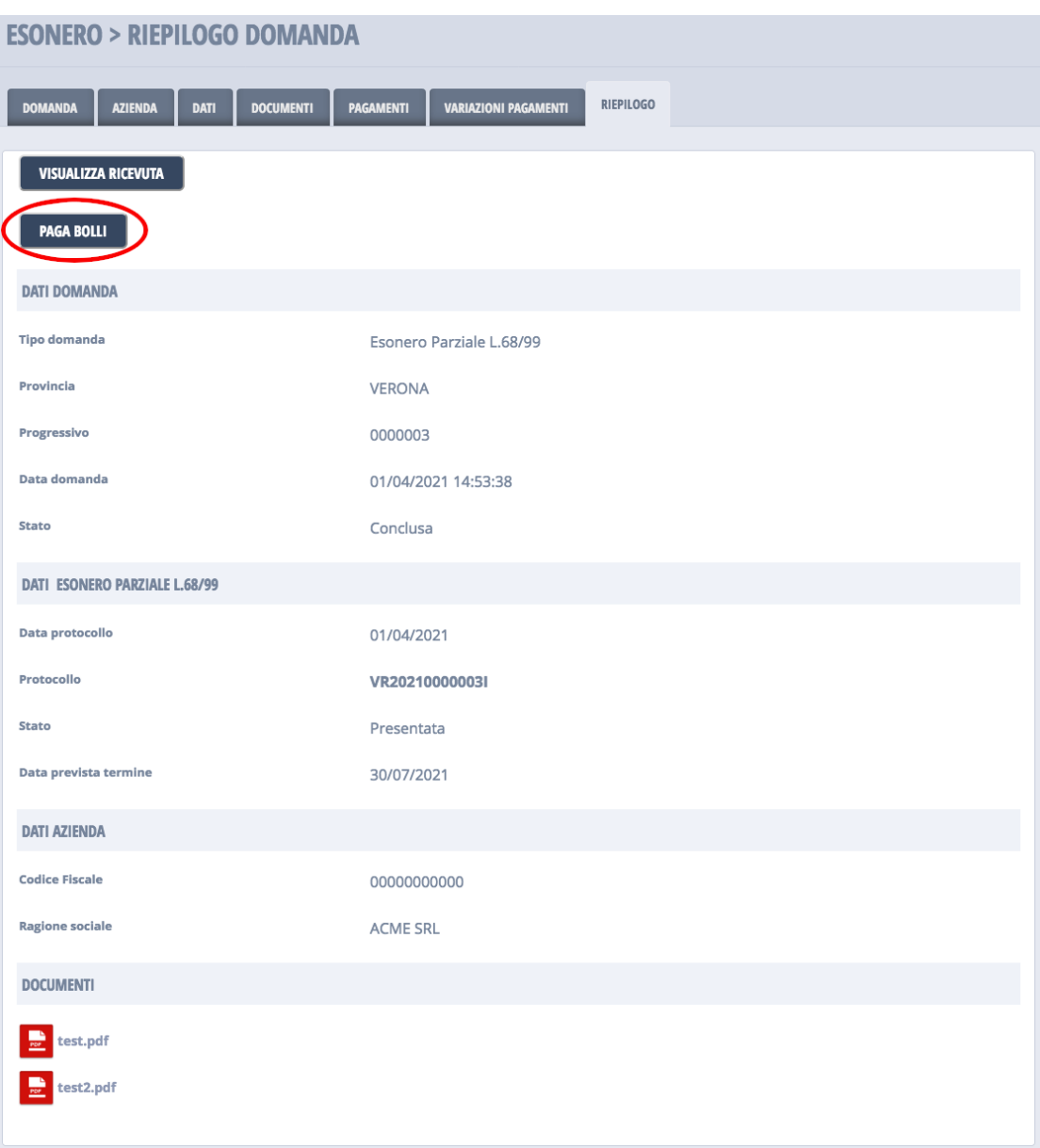

Dopo il clic su "paga bolli" viene quindi visualizzata una pagina dedicata al pagamento dei bolli della domanda di

Esonero, con il riepilogo degli importi ed il relativo totale da pagare.

E' necessario inserire un indirizzo email che verrà utilizzato per la notifiche e ricevute. Si potrà quindi procedere cliccando sul pulsante "paga".

E' inoltre possibile tornare alla domanda cliccando sul pulsante "torna alla domanda". Si noti che, fintanto che non si clicca su "paga" la prima volta, il pagamento del bollo in effetti non è ancora iniziato; il bottone "paga" ha infatti l'effetto di trasmettere a MyPay il *carrello* con l'importo da pagare.

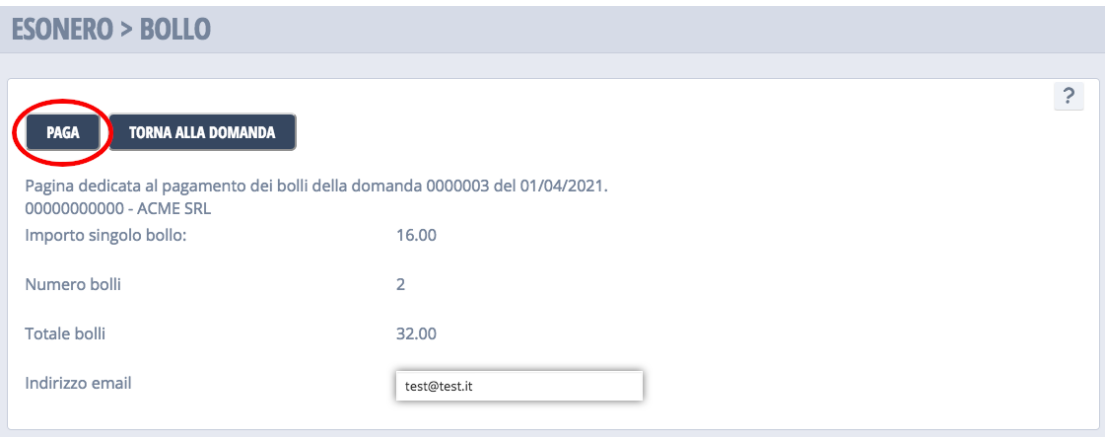

Dopo il clic su "paga", verrà mostrato a video un messaggio che indica di procedere con il pagamento su MyPay nel più breve tempo possibile (in caso di esito positivo).

Cliccando sul pulsante "procedi su MyPay" si verrà reindirizzati su una nuova finestra relativa al Portale Pagamenti della Regione Veneto.

E' inoltre possibile tornare alla domanda cliccando sul pulsante "torna alla domanda", ma si consiglia di procedere su Mypay perché la sessione del corrente del carrella dura per pochi minuti e potrebbe non funzionare se l'operazione è eseguita con eccessivo ritardo.

L'applicazione provoca automaticamente il reindirizzamento su MyPay entro pochi secondi ma questo meccanismo, per funzionare, deve essere esplicitamente abilitato per CliclavoroVeneto sul proprio browser. In caso contrario si deve procedere esplicitamente con il clic sul bottone "Procedi su MyPay".

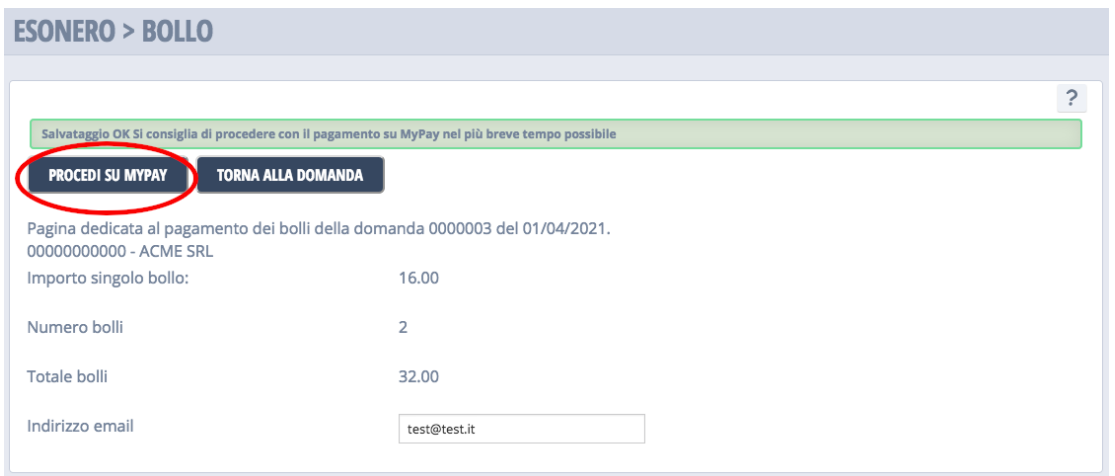

Nella finestra relativa a MyPay vengono presentati i bolli da pagare con il relativo ammontare (il carrello insomma), si potrà quindi procedere con il pagamento online.

Il sistema MyPay prevede una serie di ricevute via email che notificano il soggetto pagatore circa l'esito dell'operazione o

lo stato della situazione.

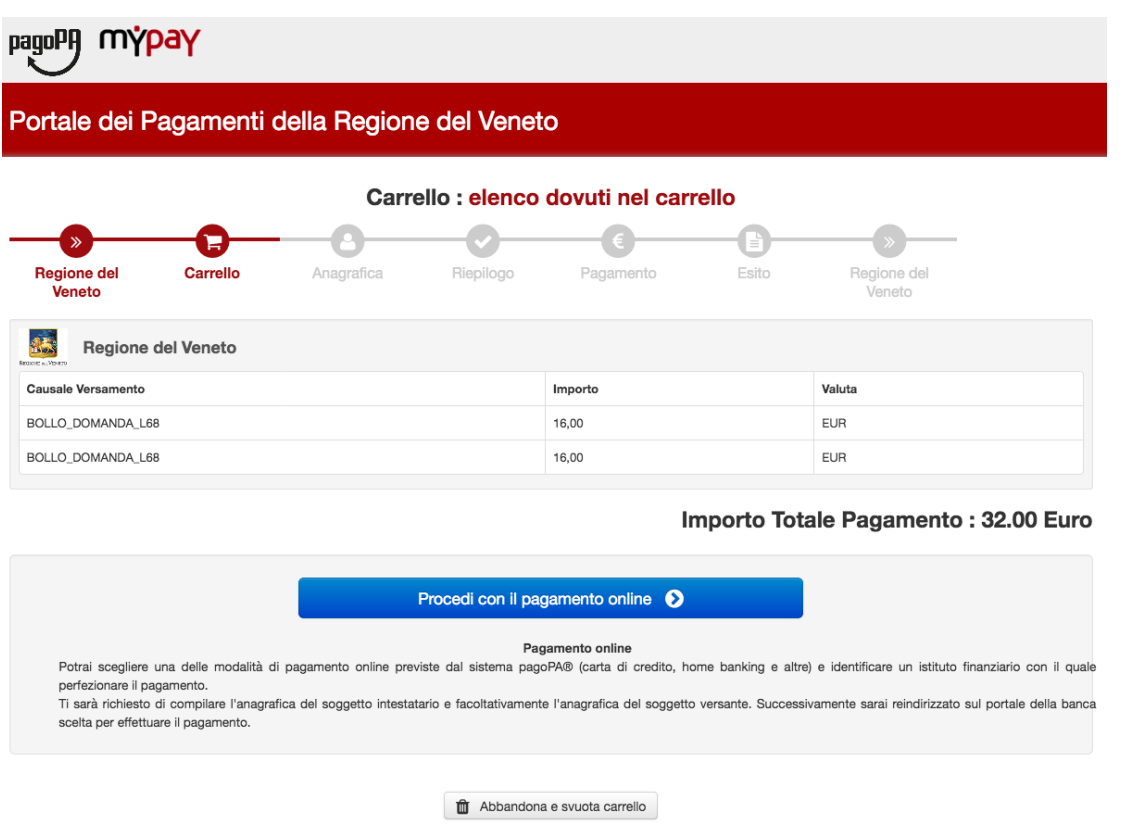

Se il pagamento su mypay si conclude positivamente, la domanda di esonero verrà "sbloccata" entro pochi minuti e sarà di conseguenza possibile la consultazione dell'atto finale.

Qualora si ricevesse una notifica di pagamento non eseguito ed il pagamento non fosse effettivamente stato effettuato, è possibile ripetere l'operazione dall'inizio dopo pochi minuti

## **Importante**

A volte accade che il meccanismo di chiusura automatica del pagamento del bollo non funzioni per problemi di comunicazione tra MyPay/pagoPA e Cliclavoro Veneto anche se il pagamento è stato correttamente effettuato.. Se entro qualche ore non si chiude il pagamento si consiglia di fare una segnalazione all'assistenza di Cliclavoro Veneto e di fornire la ricevuta PagoPA dell'avvenuto pagamento, così che i tecnici possano provvedere alla registrazione manuale della stessa in CliclavoroVeneto. Se il pagamento è stato regolarmente effettuato e si possiede la ricevuta, si raccomanda di non ritentare il pagamento del bollo in Gedi poiché questa nuova operazione genererebbe dei nuovi identificativi di versamento e si perderebbe l'abbinamento tra Gedi ed il pagamento già eseguito, rendendo impossibile la chiusura automatica.